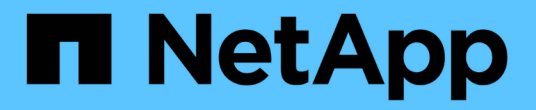

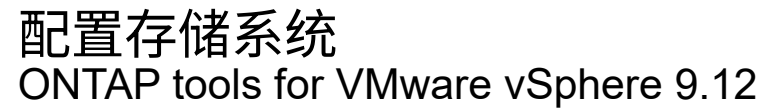

NetApp December 19, 2023

This PDF was generated from https://docs.netapp.com/zh-cn/ontap-tools-vmware-vsphere-912/configure/concept\_configure\_storage\_systems\_for\_ontap\_tools\_for\_vmware\_vsphere.html on December 19, 2023. Always check docs.netapp.com for the latest.

# 目录

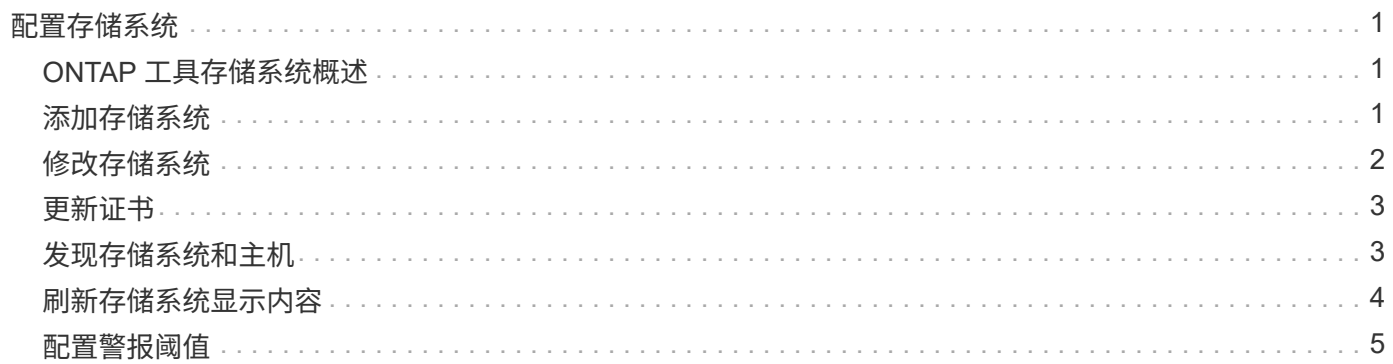

# <span id="page-2-0"></span>配置存储系统

## <span id="page-2-1"></span>**ONTAP** 工具存储系统概述

您应使用ONTAP工具界面向ONTAP工具添加存储系统并根据需要设置默认凭据。

适用于 VMware vSphere 的 ONTAP 工具提供了一种发现存储系统和设置存储凭据的机制。这些凭据提供 了ONTAP工具用户使用存储系统执行任务所需的ONTAP权限。

在ONTAP工具显示和管理存储资源之前、ONTAP工具必须先发现存储系统。在发现过程中,您必须提供存储系 统的 ONTAP 凭据。这些特权(或角色)与分配给每个存储系统的用户名和密码对关联。这些用户名和密码对使 用 ONTAP 基于角色的访问控制( Role-Based Access Control , RBAC ) , 必须在 ONTAP 中进行设置。您不 能在ONTAP工具中更改这些凭据。您可以使用 ONTAP 系统管理器定义 ONTAP RBAC 角色。

如果您以管理员身份登录,则会自动拥有该存储系统的所有特权。

将存储系统添加到ONTAP工具时、必须提供存储系统的IP地址以及与该系统关联的用户名和密码对。您可以设 置ONTAP工具在存储系统发现过程中要使用的默认凭据、也可以在发现存储系统后手动输入凭据。添加 到ONTAP工具中的存储系统详细信息会自动推送到您在部署中启用的扩展。您无需手动向 VASA Provider 和 Storage Replication Adapter ( SRA ) 添加存储。ONTAP工具和SRA均支持在集群级别和Storage Virtual Machine (SVM)级别添加凭据。VASA Provider 仅支持使用集群级别的凭据来添加存储系统。添加存储系统 时、ONTAP 工具插件与存储系统之间的任何通信都应进行相互身份验证。

如果您的环境包含多个vCenter Server实例、则在通过存储系统页面向ONTAP工具添加存储系统时、添加存储系 统对话框会显示一个vCenter Server框、您可以在其中指定要将存储系统添加到哪个vCenter Server实例。如果 您通过右键单击数据中心名称来添加存储系统,则无法指定 vCenter Server 实例,因为服务器已与该数据中心 关联。

发现可通过以下方式之一进行。在每种情况下,您都必须为任何新发现的存储系统提供凭据。

- 当ONTAP工具服务启动时、ONTAP工具将开始其自动后台发现过程。
- 您可以单击 \* 存储系统 \* 页面中的全部重新发现按钮,也可以在主机或数据中心上单击此按钮,以从 \* 操作 \* 菜单中选择它( \* 操作 \* > \* NetApp ONTAP Tools\* > \* 更新主机和存储数据 \* )。您也可以单击 " 概述 " 部分的 \* 入门 \* 选项卡上的 \* 发现 \* 。

所有ONTAP工具功能都需要特定权限才能执行任务。您可以根据与 ONTAP 角色关联的凭据限制用户可以执行 的操作。具有相同存储系统用户名和密码对的所有用户都共享一组相同的存储系统凭据,并可执行相同的操作。

## <span id="page-2-2"></span>添加存储系统

您可以手动将存储系统添加到 Virtual Storage Console ( VSC )。

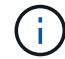

T.

如果ONTAP 集群启用了SAML、则与ONTAP 的通信将通过基本身份验证完成。

• 关于此任务 \*

每次启动 Virtual Storage Console ( VSC )或选择 \* 重新发现全部 \* 选项时, VSC 都会自动发现可用的存储 系统。

直接SVM不支持VVOV数据存储库。

#### • 步骤 \*

-i i

- 1. 使用ONTAP 工具主页中的任一选项向VSC添加存储系统:
	- 单击 \* 存储系统 \* > \* 添加 \* 。或
	- •单击 \* 概述 \* > \* 入门 \* , 然后单击添加存储系统下的 \* 添加 \* 按钮。
- 2. 在 \* 添加存储系统 \* 对话框中,输入该存储系统的管理 IP 地址和凭据。

添加存储系统时、ONTAP 工具插件与存储系统之间的任何通信都应进行相互身份验证。

您还可以使用集群或 SVM 的 IPv6 地址添加存储系统。

从VSC存储系统页面添加存储时、请指定存储所在的vCenter Server实例。添加存储系统对话框提供了 一个下拉列表,其中列出了可用的 vCenter Server 实例。如果要向已与 vCenter Server 实例关联的数据 中心添加存储,则 VSC 不会显示此选项。

注意

- 从ONTAP 工具9.12版本开始、所有ONTAP 存储系统通信都通过基于证书的身份验证进行。
- 如果客户端证书或集群证书无效、则不允许执行删除、调整大小和挂载等传统数据存储库操作。
- 如果客户端证书或集群证书无效、则不允许执行扩展存储、挂载数据存储库等VVOV数据存储库操 作。
- 因此、允许执行删除、删除存储和编辑属性等操作 操作不需要ONTAP通信。
- 要添加具有SVM范围用户的存储系统,存储系统集群管理员必须编辑该用户,并将身份验证方 法\*Certification\*添加到应用程序HTTP和ONTAPI中。

在高级选项中,有两种方法可上载\* ONTAP 群集证书\*:

- i. 自动提取-自动提取证书。
- ii. 手动上传-您需要手动浏览到证书所在的位置并上传证书。
- 3. 添加完所有必需信息后,单击 \* 确定 \* 。

此时将显示Authorize Cluster Certificate (授权集群证书)弹出窗口。

4. 单击\*显示证书\*以查看证书详细信息。 单击\*是\*以添加存储系统

## <span id="page-3-0"></span>修改存储系统

使用以下操作步骤 修改存储系统。

- 步骤 \*
	- 1. 从\*NetApp ONTAP tools\*中选择\*Storage systems\*。
	- 2. 单击要更新证书的存储系统\*可用操作\*(三个垂直点)按钮。
	- 3. 选择\*Modify\*。

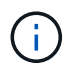

建议您在集群或客户端证书过期之前、从ONTAP 获取续订的证书、或者从适用 于VMware vSphere的ONTAP 工具生成客户端证书。

4. 在\*修改存储系统\*窗口的\*上载证书\*字段中,\*浏览\*到ONTAP 证书的存储位置并上载证书。

对于集群证书:

- 如果您已修改ONTAP 上的集群证书、则需要手动将修改后的证书上传到ONTAP 工具。这是必需步 骤。
- 集群证书过期后、存储系统的状态将更改为集群证书已过期。集群证书过期后、存储管理员需要 在ONTAP 端生成新证书。修改存储系统\*窗口会自动从ONTAP 存储中提取集群证书,您需要对此集 群证书进行授权。
- 5. 客户端证书过期后、存储系统的状态将更改为客户端证书已过期。

如果客户端证书已过期,请在\*修改存储系统\*窗口中,选择\*为ONTAP 生成新的客户端证书\*选项以重新 生成证书。

安装证书后、与ONTAP 的通信将恢复。

#### <span id="page-4-0"></span>更新证书

当客户端或集群证书即将过期或已过期时、或者手动更改集群证书时、您需要更新此证 书。当客户端或集群证书过期或不匹配时、与ONTAP 系统的通信将中断。

集群证书是存储管理员在ONTAP 端生成的服务器证书。可以在ONTAP 工具中生成客户端证书。 集群证书过期 后、存储管理员需要在ONTAP 端生成新证书。修改存储系统窗口会自动从ONTAP 存储提取集群证书、您需要 对此集群证书进行授权。

如果证书即将过期或已过期、请按照中的操作步骤 进行操作 ["](#page-3-0)[修](#page-3-0)[改存储系统](#page-3-0)["](#page-3-0) 部分以更新证书。

## <span id="page-4-1"></span>发现存储系统和主机

首次在 vSphere Client 中运行 Virtual Storage Console (VSC) 时, VSC 将发现 ESXi 主机, 其 LUN 和 NFS 导出以及拥有这些 LUN 和导出的 NetApp 存储系统。

- 您需要的内容 \*
- 所有 ESXi 主机都必须已启动并连接。
- 要发现的所有Storage Virtual Machine (SVM)都必须正在运行、并且每个集群节点必须至少为正在使用的存 储协议(NFS、iSCSI、FC或NVMe/FC)配置一个数据LIF。

• 关于此任务 \*

您可以随时发现新的存储系统或更新有关现有存储系统的信息,以获取最新的容量和配置信息。您还可以修改 VSC 用于登录到存储系统的凭据。

发现存储系统时, VSC 会从 vCenter Server 实例管理的 ESXi 主机收集信息。

• 步骤 \*

- 1. 从 vSphere Client 主页页面中,选择 \* 主机和集群 \* 。
- 2. 右键单击所需的数据中心,然后选择\*NetApp ONTAP tools\*>\*更新主机和存储数据\*。

VSC将显示确认对话框、通知您此操作将重新开始发现所有已连接存储系统、并且可能需要几分钟时 间。是否要继续?

3. 单击\*是\*。

- 4. 选择具有状态的已发现存储控制器 Authentication Failure, 然后单击\*Actions\*>\*Modify\*。
- 5. 在\*修改存储系统\*对话框中填写所需信息。
- 6. 对具有的所有存储控制器重复步骤4和5 Authentication Failure 状态。

发现过程完成后,请执行以下操作:

- 使用 VSC 为适配器设置列, MPIO 设置列或 NFS 设置列中显示警报图标的主机配置 ESXi 主机设置。
- 提供存储系统凭据。

### <span id="page-5-0"></span>刷新存储系统显示内容

您可以使用适用于VMware vSphere的ONTAP®工具提供的更新功能来刷新有关存储系统 的信息并强制ONTAP工具发现存储系统。

• 关于此任务 \*

。 refresh 如果您在收到身份验证错误后更改了存储系统的默认凭据、则选项非常有用。如果在存储系统报告 后更改了存储系统凭据、则应始终执行更新操作 Authentication Failure Status。在更新操作期 间、ONTAP工具会尝试使用新凭据连接到存储系统。

根据您的系统设置,此任务可能需要很长时间才能完成。

- 步骤 \*
	- 1. 在VMware vSphere Client的主页页面上、单击\*存储\*。
	- 2. 开始更新:

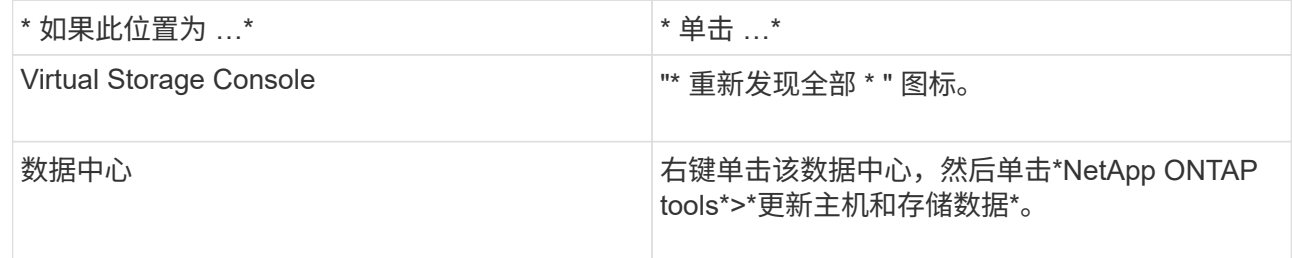

3. 在更新主机和存储数据对话框中,单击 \* 确定 \* 。

根据数据中心中的主机和存储系统数量,此发现可能需要几分钟的时间。此发现操作可在后台运行。

4. 单击成功对话框中的 \* 确定 \* 。

# <span id="page-6-0"></span>配置警报阈值

#### 您可以使用 VSC 设置警报,以便在卷阈值和聚合阈值达到设置的限制时向您发出通知。

- 步骤 \*
	- 1. 在 ONTAP 工具的主页页面中,单击 \* 设置 \* 。
	- 2. 单击 \* 统一设备设置 \* 。
	- 3. 为卷警报阈值和聚合警报阈值指定 \* 接近全满阈值( % ) \* 字段和 \* 全满阈值( % ) \* 字段的百分比 值。

设置值时,必须牢记以下信息:

▪ 单击 \* 重置 \* 会将阈值重置为先前的值。

单击 \* 重置 \* 不会将 "`接近全满` " 的阈值重置为默认值 80% , "`全满` " 的阈值重置为 90% 。

- 可以通过两种方法设置这些值:
	- 您可以使用这些值旁边的向上和向下箭头来调整阈值。
	- 您可以滑动这些值下方的跟踪条上的箭头来调整阈值。
- 可以为卷和聚合的 \* 全满阈值( % ) \* 字段设置的最小值为 6% 。
- 4. 指定所需值后,单击 \* 应用 \* 。

您必须对卷警报和聚合警报单击 \* 应用 \* 。

#### 版权信息

版权所有 © 2023 NetApp, Inc.。保留所有权利。中国印刷。未经版权所有者事先书面许可,本文档中受版权保 护的任何部分不得以任何形式或通过任何手段(图片、电子或机械方式,包括影印、录音、录像或存储在电子检 索系统中)进行复制。

从受版权保护的 NetApp 资料派生的软件受以下许可和免责声明的约束:

本软件由 NetApp 按"原样"提供,不含任何明示或暗示担保,包括但不限于适销性以及针对特定用途的适用性的 隐含担保,特此声明不承担任何责任。在任何情况下,对于因使用本软件而以任何方式造成的任何直接性、间接 性、偶然性、特殊性、惩罚性或后果性损失(包括但不限于购买替代商品或服务;使用、数据或利润方面的损失 ;或者业务中断),无论原因如何以及基于何种责任理论,无论出于合同、严格责任或侵权行为(包括疏忽或其 他行为),NetApp 均不承担责任,即使已被告知存在上述损失的可能性。

NetApp 保留在不另行通知的情况下随时对本文档所述的任何产品进行更改的权利。除非 NetApp 以书面形式明 确同意,否则 NetApp 不承担因使用本文档所述产品而产生的任何责任或义务。使用或购买本产品不表示获得 NetApp 的任何专利权、商标权或任何其他知识产权许可。

本手册中描述的产品可能受一项或多项美国专利、外国专利或正在申请的专利的保护。

有限权利说明:政府使用、复制或公开本文档受 DFARS 252.227-7013(2014 年 2 月)和 FAR 52.227-19 (2007 年 12 月)中"技术数据权利 — 非商用"条款第 (b)(3) 条规定的限制条件的约束。

本文档中所含数据与商业产品和/或商业服务(定义见 FAR 2.101)相关,属于 NetApp, Inc. 的专有信息。根据 本协议提供的所有 NetApp 技术数据和计算机软件具有商业性质,并完全由私人出资开发。 美国政府对这些数 据的使用权具有非排他性、全球性、受限且不可撤销的许可,该许可既不可转让,也不可再许可,但仅限在与交 付数据所依据的美国政府合同有关且受合同支持的情况下使用。除本文档规定的情形外,未经 NetApp, Inc. 事先 书面批准,不得使用、披露、复制、修改、操作或显示这些数据。美国政府对国防部的授权仅限于 DFARS 的第 252.227-7015(b)(2014 年 2 月)条款中明确的权利。

商标信息

NetApp、NetApp 标识和 <http://www.netapp.com/TM> 上所列的商标是 NetApp, Inc. 的商标。其他公司和产品名 称可能是其各自所有者的商标。